## **RUT240 System**

[Main Page](https://wiki.teltonika-networks.com/view/Main_Page) > [RUT Routers](https://wiki.teltonika-networks.com/view/RUT_Routers) > [RUT240](https://wiki.teltonika-networks.com/view/RUT240) > [RUT240 Manual](https://wiki.teltonika-networks.com/view/RUT240_Manual) > [RUT240 WebUI](https://wiki.teltonika-networks.com/view/RUT240_WebUI) > [RUT240 Status section](https://wiki.teltonika-networks.com/view/RUT240_Status_section) > **RUT240 System**

The information in this page is updated in accordance with firmware version **[RUT2\\_R\\_00.07.06.11](https://firmware.teltonika-networks.com/7.6.11/RUT2/RUT2_R_00.07.06.11_WEBUI.bin)**.

*Note: [click here](http://wiki.teltonika-networks.com/view/RUT240_System_(legacy_WebUI)) for the old style WebUI (FW version RUT2XX\_R\_00.01.14.7 and earlier) user manual page.*

 $\Box$ 

## **Contents**

- [1](#page--1-0) [Summary](#page--1-0)
- [2](#page--1-0) [System](#page--1-0)

## **Summary**

The **System** page displays general information related to the hardware, software and memory state of the device.

This chapter of the user manual provides an overview of the System page for RUT240 devices.

## **System**

The figure below is an example of the **System** page and the table below provides information on the fields displayed in that page:

 $\pmb{\times}$ 

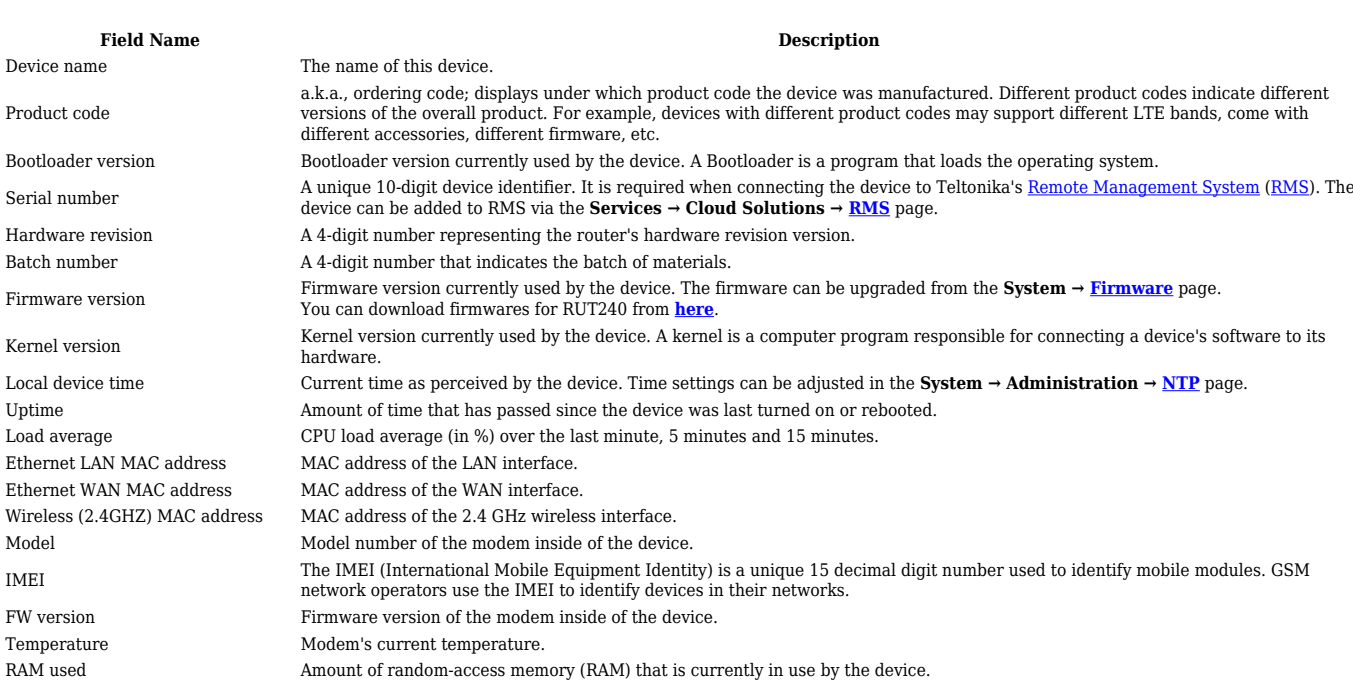

RAM Buffered Amount of random-access memory (RAM) used by temporarily stored data before moving it to another location. Flash used Amount of Flash (storage) memory that is currently in use by the device.